# $\acute{\text{e}}$ €šé�ŽHTTP/HTTPS在200/300ç $^3$ Ȍ^—託管ä

### $c \in \mathbb{R}$ <sup>TM</sup>

韌é«"æ~控å^¶ä°¤æ�›æ©Ÿæ"�作å′ŒåŠŸèf½çš"程å¼�ã€,å�‡ç´šçš"韌é«"å�¯æ��ä¾›  $x\alpha \neg x - \ddagger$ çš,,ç>®çš,, $x\tilde{e}$ j 示å¦,何使ç'' Web介é� $\xi$ ä,Šå,<sup>3</sup>ç "‹å¼�(HTTP/HTTPS)å� $\ddagger$ ç'š200å'Œ300ç<sup>3</sup>›

## �ç" é£�ç½®

- SF/SG 200 $\varsigma^3$ Ȍ^—è"— $\varsigma$ ®jä°¤æ�>å™"
- SF/SG  $300c^3$ »  $a^2$   $e^m$   $c\mathcal{D}$ ;  $a^0$   $\alpha$   $\mathcal{D}$   $\mathcal{D}$   $\mathcal{D}$   $\mathcal{D}$   $\mathcal{D}$   $\mathcal{D}$   $\mathcal{D}$   $\mathcal{D}$   $\mathcal{D}$   $\mathcal{D}$   $\mathcal{D}$   $\mathcal{D}$   $\mathcal{D}$   $\mathcal{D}$   $\mathcal{D}$   $\mathcal{D}$   $\mathcal{D}$   $\mathcal{D}$   $\math$

### $\mathbf{e} \times \mathbf{v} \times \mathbf{e}$   $\mathbf{e} \times \mathbf{e}$   $\mathbf{e} \times \mathbf{e}$   $\mathbf{e} \times \mathbf{v} \times \mathbf{e}$

- $200c^3 \times \hat{a}^{\prime}$   $e^{\prime\prime}$   $c\mathbb{B}$ ;  $\hat{a}^{\circ}$   $\alpha$   $\alpha$   $\lambda$   $\hat{a}^{\text{TM}}$
- $300c^3 \times \hat{a}^2$   $\rightarrow$   $c \times \hat{a}^2 \times c \times \hat{c}$

æ<sup>3</sup>`æ,,�i¼šç¢°ä¿�ä¸è¼‰æœ€æ-°çš"韌é«″ç‰^本ã€,

### �級/å,™ä»½éŸŒé«"/語言

### 安è£�韌é«"/語言æª"æ¡^

æ¥é©Ÿ1.ç™»å...¥å^°Webé...�置實ç″¨ç¨‹å¼�並é�,æ"‡ç®<sub>i</sub>ç�†>æª**″æ¡^管ç�†>å�‡ç´š/å,**™ Firmware/Language é �é�¢é-<啟i¼š

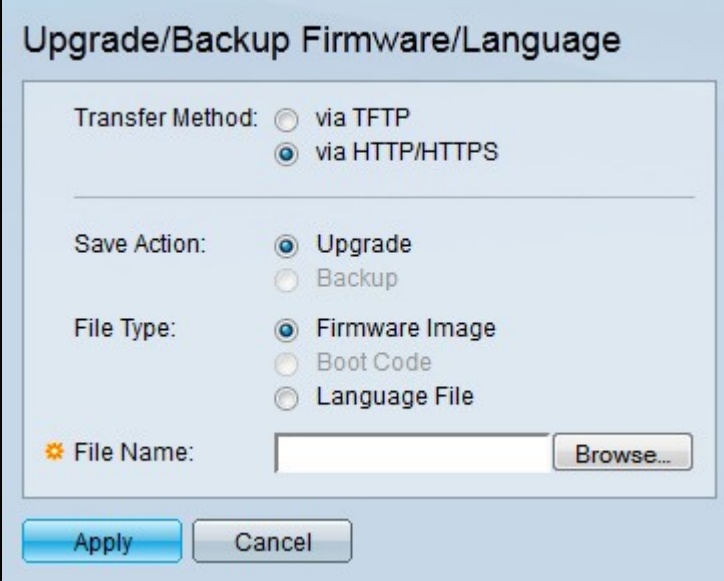

æ¥é©Ý2.在「ransfer Methodã€�欄ä½�ä,按ä,€ä,<「via HTTP/HTTPSa<sup>€</sup>o å-®éo 按é^•ã€,

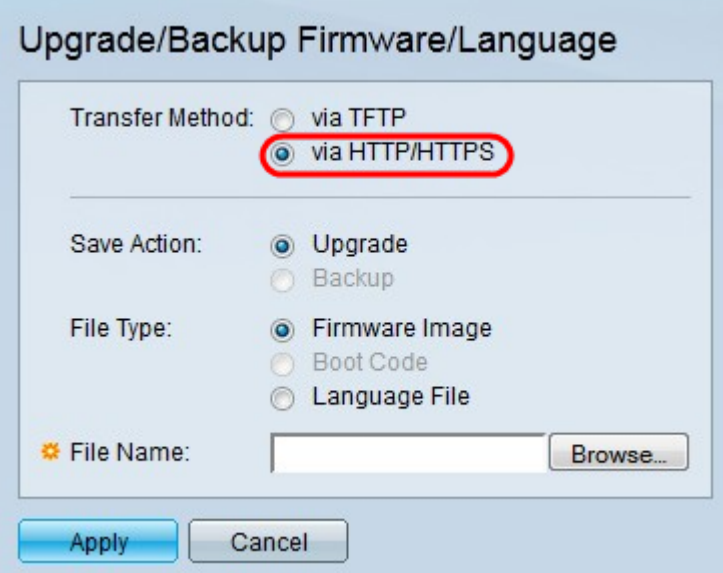

æ¥é©Ÿ3.按ä,€ä,*Save Action*æ¬,ä½�ä,çš"Upgradeå-®é�,按é^•ã€,

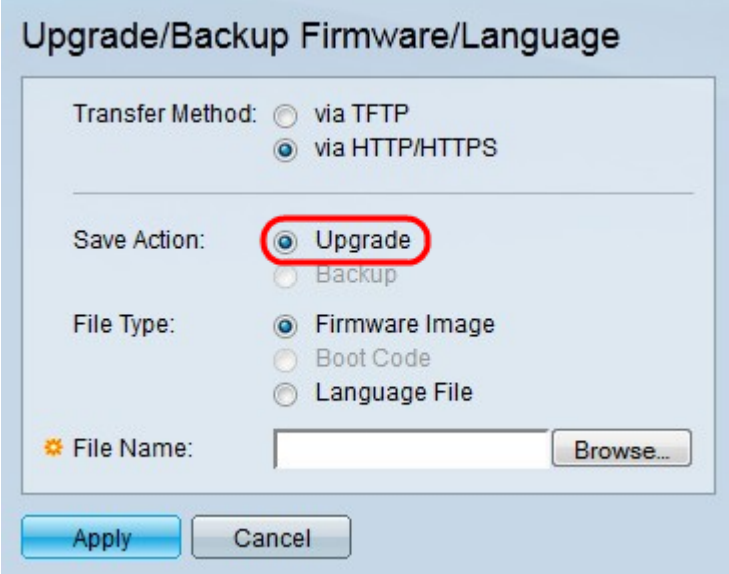

æ<sup>3</sup>"æ,,�i¼šåf…å…�許通é�Žä½¿ç"¨TFTPå,<sup>3</sup>輸æ<sup>\_1</sup>æ<sup>3</sup>•執行å,™ä»½æ"�作ã€,

æ¥é©Ÿ4.在File

*Type*æ¬,ä½�ä,,點é�,è^‡è¦�å�‡ç´šçš"所需æª″æ¡^åž‹å^¥å°�應çš"å–®é�,按é

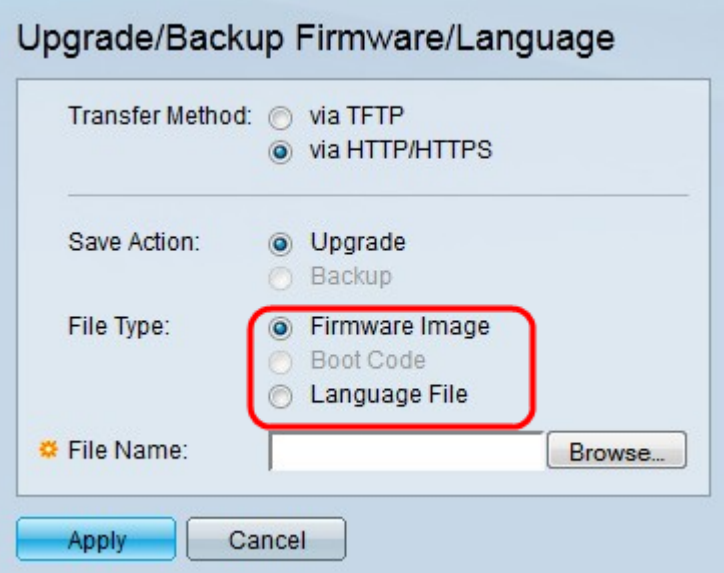

 $a\bigodot^{-1}C''$  é $\bigodot$  é ... 定義å¦,ä (:

- $\acute{\text{eV}}$ Œ $\acute{\text{e}}$ «" $\mathrm{e}$ "  $\mathrm{a}f \otimes \mathrm{a} \in \mathcal{C}$ " 將�級韌é«"ã€,韌é«"æ<sup>~–</sup>控å^¶ä°¤æ�›æ©Ÿæ"�作å'ŒåŠŸèƒ½çš"程å¼�ã€,é •  $\mathrm{e}^a \mathrm{e}^a \mathrm{e}^c \mathrm{e}^a$  $\mathrm{e}^a \mathrm{e}^c \mathrm{e}^c$ 
	- ��級語言æª″æ¡^ã€,語言æª″æ¡^æ~¯å…�許視窗以所é�¸èªžè¨€é¡¯ç¤ºçš

 $x^2 \in \mathbb{C}$   $\check{Y}$  5. $e^{i/2}$ ,  $\check{a}$ ... $x^2 \in \check{a}$   $\check{z}$   $\hat{z}$   $\hat{z}$   $\hat{z}$   $\hat{z}$   $\in \mathbb{C}$   $\check{a}$ ,  $\hat{z}$   $\hat{z}$   $\hat{z}$   $\hat{z}$   $\hat{z}$   $\hat{z}$   $\hat{z}$   $\hat{z}$   $\hat{z}$   $\hat{z}$   $\hat{z}$   $\hat{z}$   $\hat{z}$ 

æ¥é©Ÿ6.按ä,€ä,<ã€**@Apply**ã<del>€</del>�ã€,凰ç�¾è¦å'Šè¦-ç<sup>a</sup>—ã€,

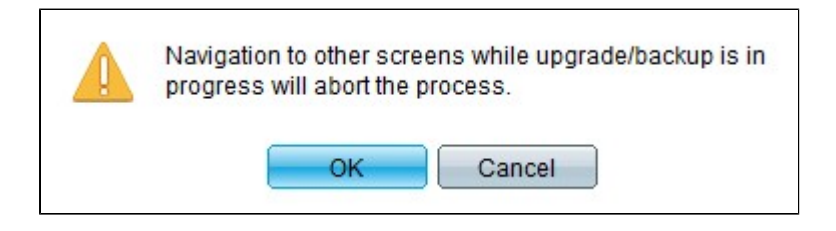

æ¥é©Ÿ7.按ä\_€ä\_⊲ã€**ŒŒ**�ï¼^碰定)ã€,é€<sup>2</sup>å°¦æ¢�顯礰å<sup>13</sup>¼å^†é�~ã€,

æ¥é©Ÿ8.å<sup>13</sup>⁄áå^†é�~å<sup>3</sup>⁄4Œï¼Œé€<sup>2</sup>度æ¢�æ¶^失ã€,ç<sup>3</sup>»çµ±åº‡é¡¯ç¤ºå,<sup>3</sup>輸ä¸çš"çµ±è¨^è<sup>3</sup>‡è¨Šå′Œä

### �"‡æ´»å«•韌é«"

æ¥é©Ÿ1.登入å^°Webé…�置實ç″¨ç¨‹å¼�,ç"¶å¾Œé�¸æ"‡ç®¡ç�†>æª**″æ¡^>管ç�†>a** Imageé �é�¢ï¼š

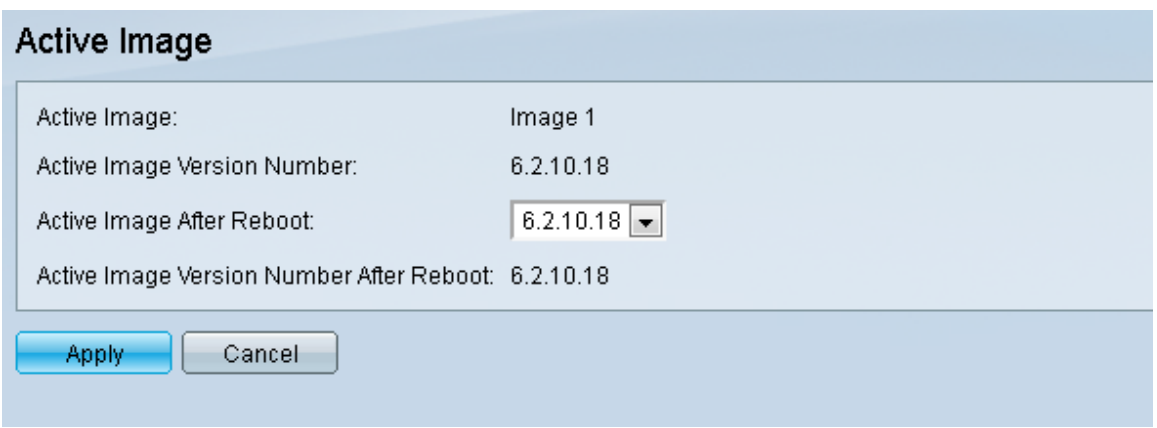

æ¥é©Ÿ2.從Active Image After

Rebootä & ‰é� å-®ä é� æ"‡æ‰€éœ€çš"韌é«"ç‰^本ã€,

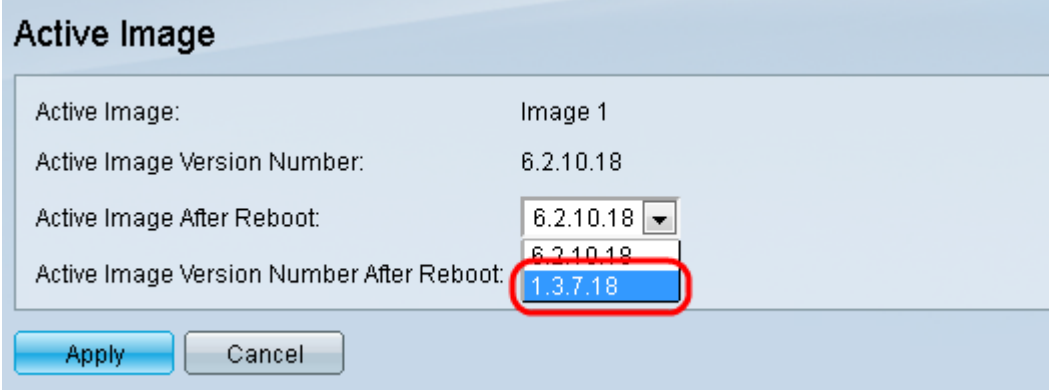

æ¥é©Ÿ3.按一下ã€**Œpply**ã<del>€</del>�,é�¸æ"‡ä°¤æ�›æ©Ÿé‡�新啟å‹•æ™,è¦�ä½ç″¨çš"韌

### �æ-°å•Ÿå‹•ä°¤æ�›å™¨

ѐ<mark>√</mark>ӕ‡‰ç″¨å�‡ç´šçš"韌é«″版ӕœ¬ï¼Œå¿…é ^é‡�ӕ–°å•Ÿå‹•交ӕ�›æ©Ÿã€,å¦,æžœӕ›´ӕ–°

 $x^{\mathcal{A}}\in\mathbb{C}$   $\mathcal{A}$   $\mathcal{A}$ .  $\mathcal{A}$   $\mathcal{A}$   $\math$ Rebootã€Reboot é �é�¢éš¨å�<sup>3</sup>é-<啟:

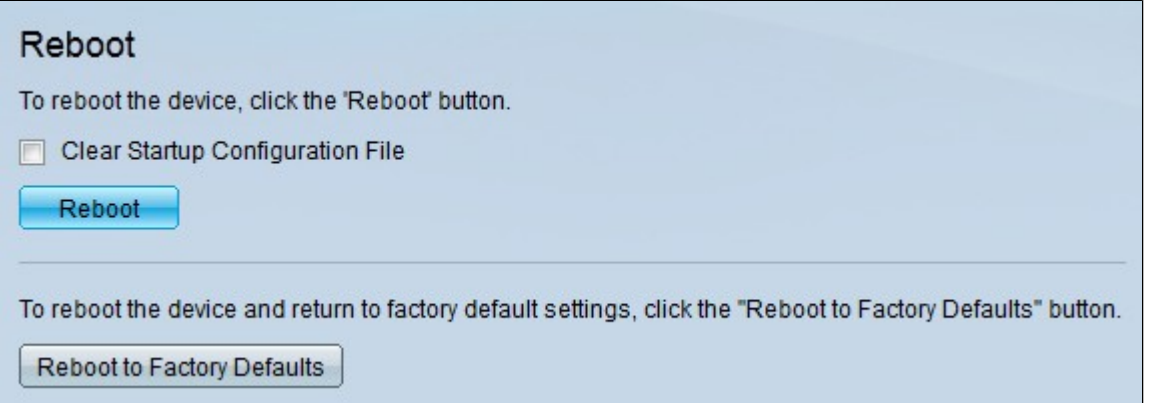

æ¥é©Ÿ2.ï¼^å� é� )勾é� Clear Startup Configuration Fileèl^å�-æ-<sup>1</sup>塊,以在交æ�›å™¨é‡�æ-°é-‹æ©Ÿå¾Œå^ªé™¤å•Ÿå‹•組æ...‹ã€,啟ç″¨æ¤‹

æ¥é©Ÿ3.按ä €ä ⊲ã€**Œeboot**ã€

 $\odot$ ã $\in$ 'ä $^{\circ}$ ¤æ $\odot$ ݌ $^{\circ}$ m $\ddot{\text{e}}$ é $\downarrow$  $\odot$ æ $-$ ° $\circ$ ʻ $\circ$ ʻ $\circ$  $-$ ° $\circ$ ʻ $\circ$ ʻ $\circ$  $\circ$  $\circ$ ʻ $\circ$  $\circ$ ʻ $\circ$  $\circ$  $\circ$ ʻ $\circ$  $\circ$ ʻ $\circ$  $\circ$ ʻ $\circ$  $\circ$ ʻ $\circ$  $\circ$ ʻ $\circ$ 

#### 關於此翻譯

思科已使用電腦和人工技術翻譯本文件,讓全世界的使用者能夠以自己的語言理解支援內容。請注 意,即使是最佳機器翻譯,也不如專業譯者翻譯的內容準確。Cisco Systems, Inc. 對這些翻譯的準 確度概不負責,並建議一律查看原始英文文件(提供連結)。